# **Drucken im Netzwerk**

## im Heimbereich

**n**

Andre´ Daubitz, 11.11.2006 **Drucken im Netzwerk** <sup>1</sup>

# Übersicht

- Historie
- Drucken normal- drucken einfach lokal
- Drucken erweitert drucken zweifach lokal
- Drucken erweitert hardware
- Drucken elegant drucken im Netzwerk
- Drucken elegant hardware
- Installation unter SUSE
- Stolpersteine

### Drucken normal

### • "Einfachdrucken" = 1 Computer + 1 Drucker

- Drucker am Parallel-Port anschließen (LPT1 oder USB)
- Treiber vom Drucker installieren und drucken

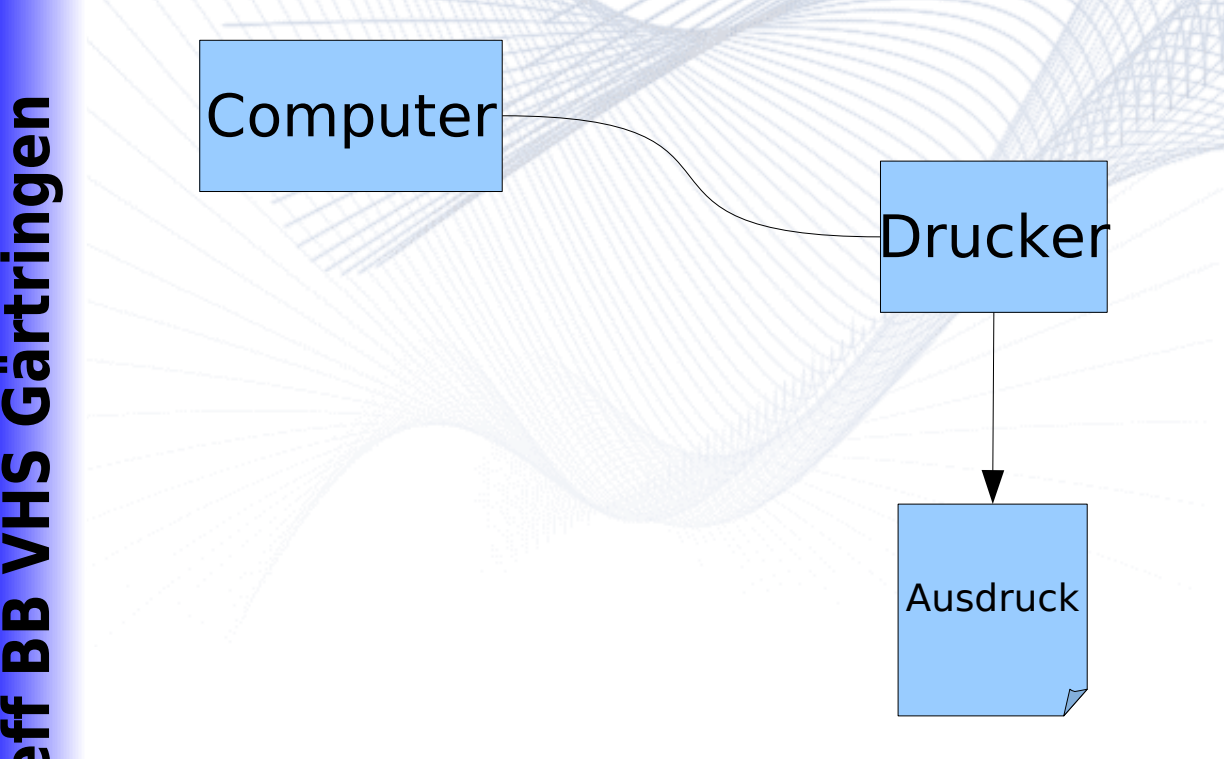

**PC**

**-Tr**

**effBB**

**VHS**

**Gärt**

**gen**

### Drucken erweitert

### • "Zweifachdrucken" = 2 Computer + 1 Drucker

- Ziel
	- Drucken von PC und Laptop unabhängig möglich
	- Nur der PC, der benutzt wird, ist eingeschaltet
- Voraussetzung für Einfachlösung LPT1
	- Druckerweiche mechanisch schaltbar (switch)
	- Druckerkabel von jedem PC zur Weiche (LPT1) und von dort zum Drucker
- **Benutzung** 
	- Vor dem Drucken muß die PC Auswahl an der Druckerweiche eingestellt sein
- **Nachteil**

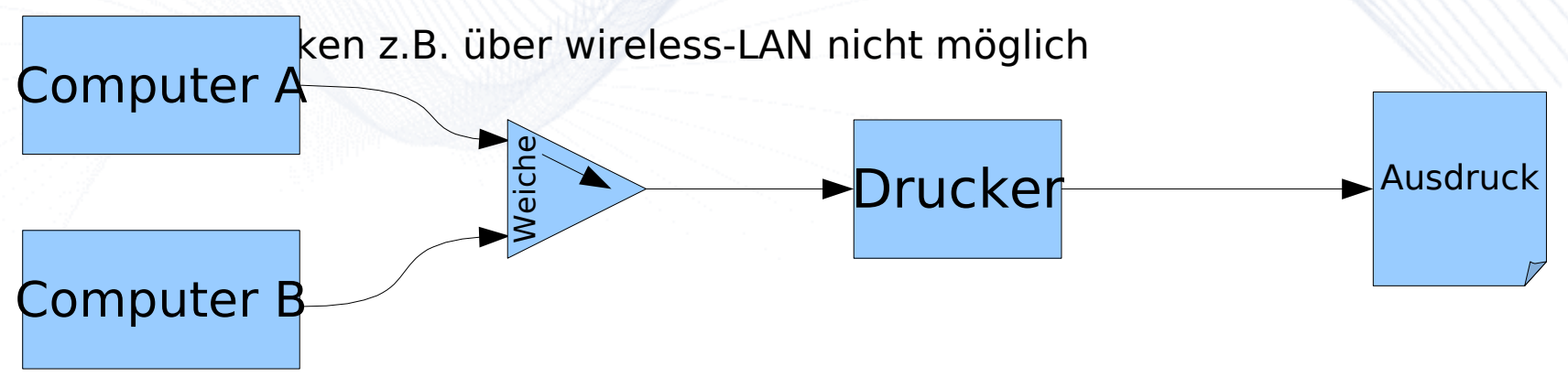

**PC**

**-Tr**

**effBB**

**VHS**

**Gärt**

**rin**

**gen**

### Drucken erweitert - hardware

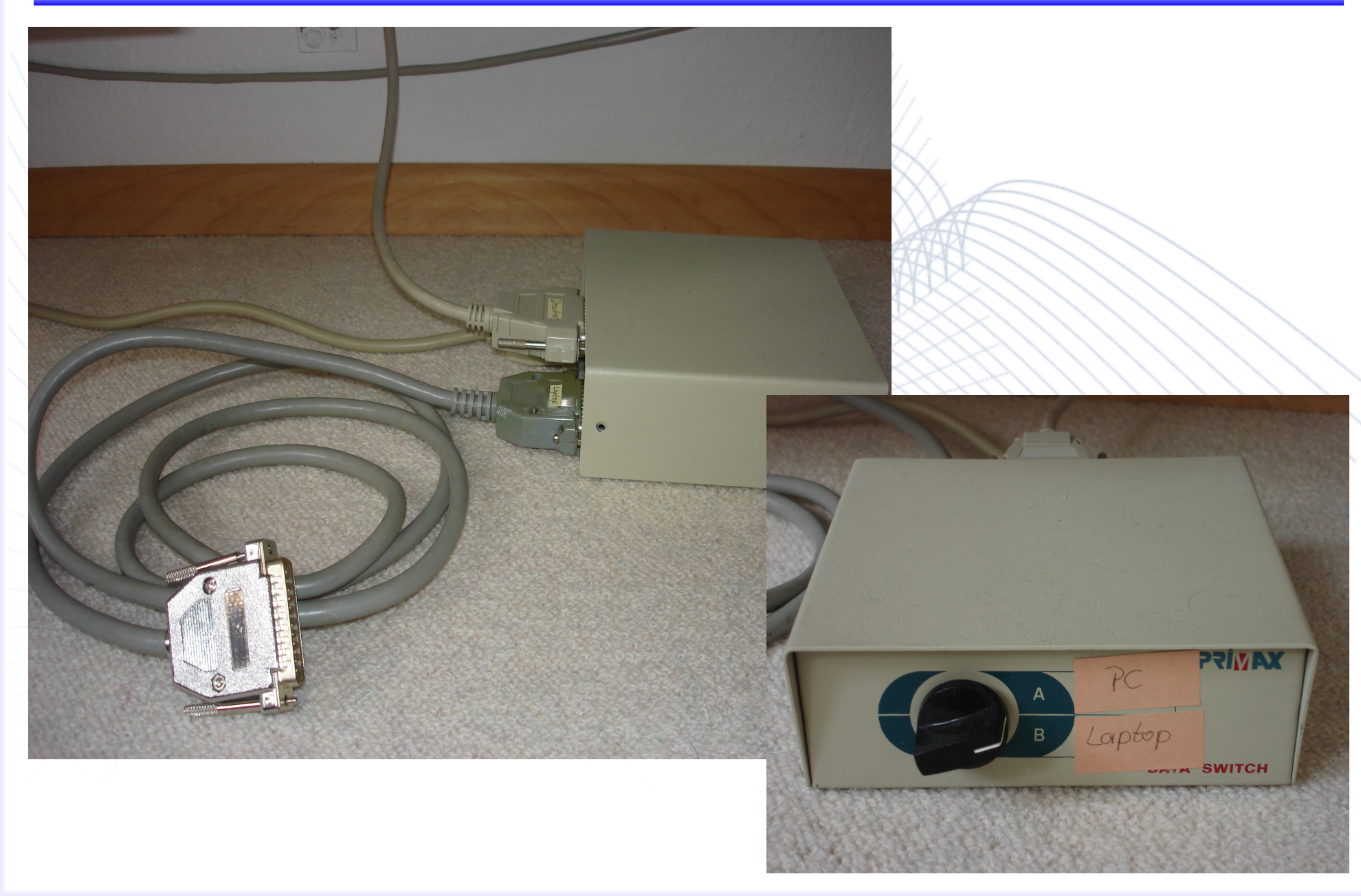

#### Andre´ Daubitz, 11.11.2006 **Drucken im Netzwerk** <sup>5</sup>

### Drucken elegant

- "Netzwerkdrucken" = mehrere Computer + 1 Drucker
	- Ziel
		- Drucken von PC und Laptop unabhängig möglich (auch über das Netzwerk)
	- Voraussetzung
		- Computer haben Verbindung zum bestehenden Netzwerk mit Router und Printserver
		- Druckeranschluß am Printserver
	- **Benutzung** 
		- Druckjob kann von jedem Computer gesendet werden

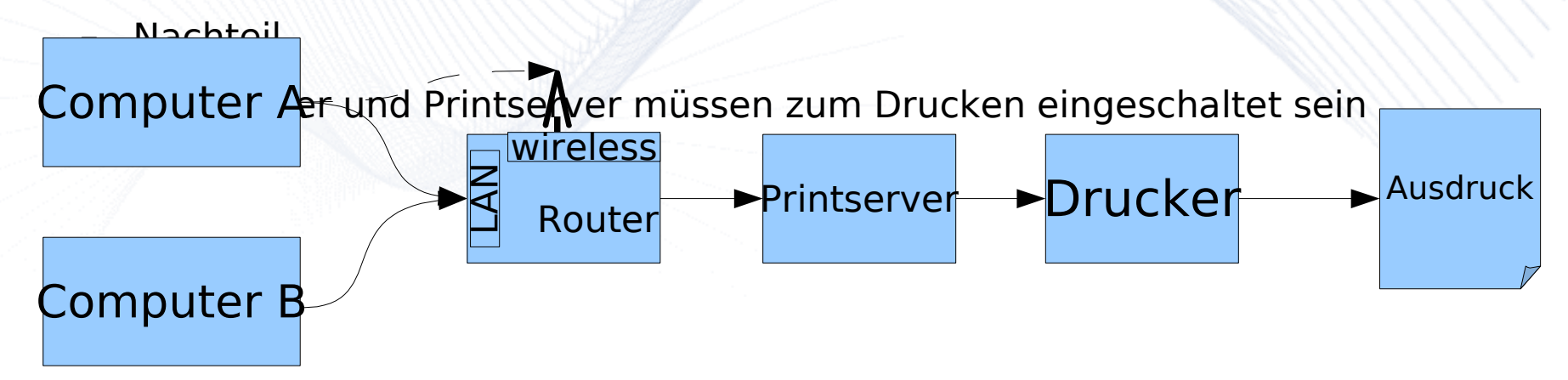

**n**

### Drucken elegant - hardware

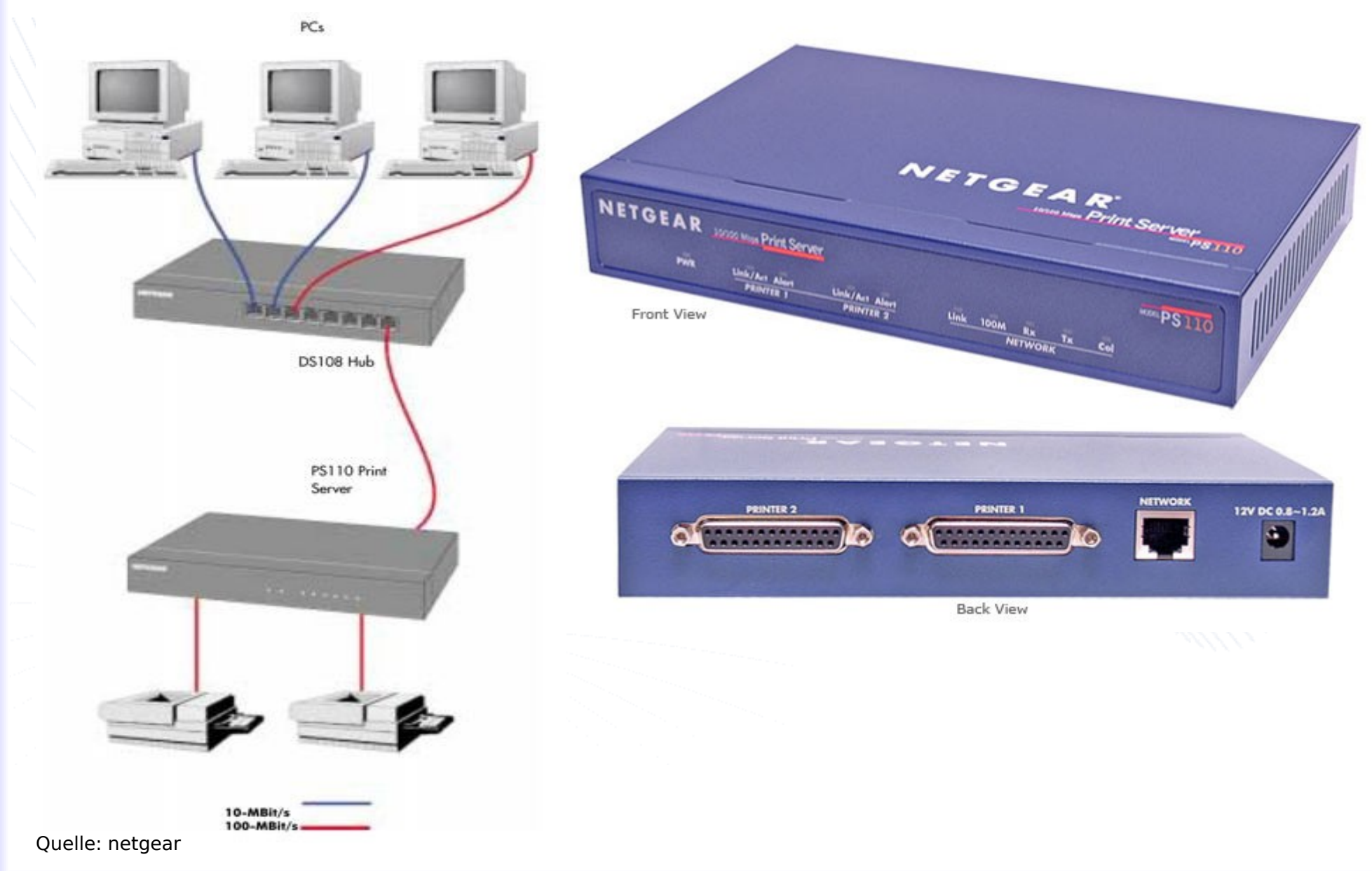

**PC-Tr effBBVHSGärtrin ge**

**n**

#### Andre´ Daubitz, 11.11.2006 **Drucken im Netzwerk** <sup>7</sup>

### Installation SUSE

– Kontrollzentrum / Yast / Hardware / Drucker

- hinzufügen Netzwerkdrucker
- direkt auf Netzwerkdrucker drucken
- direktes Drucken über TCP-Port
- Hostname : "hier IP des printservers"
- TCP-Portnummer : "hier den Port angeben z.B. 4020"
- Name für Drucker (z.B. laserjet), Beschreibung und Ort angeben (für große Netze immer günstig)
- Druckermodell auswählen automatisch werden PPD Dateien (Druckereinstellungen und Herstellerangaben) herangezogen
- Warteschlange z.B. wieder DruckerXY
- mit Test button Testausdruck prüfen
- Aus Anwendungsprogrammen drucken
	- Drucker auswählen z.B. DruckerXY und Druckjob abschicken

**n**

### **Stolpersteine**

#### feste IP Adresse vom printserver war eingestellt

- im eigenen Netzwerk war der vorkonfigurierte printserver nicht erreichbar, da eine Struktur in der IP Adresse mit xxx.xxx.x.x vorlag.
- Deshalb mußte der printserver erst im Netzwerk sichtbar gemacht werden, damit er über das WEB Frontend umkonfiguriert werden konnte
- Mit dem Befehl "ifconfig" die eth0 umkonfiguriert (in einem Konsolen Fenster):

PC:/etc # ifconfig eth0:0 192.168.178.1 netmask 255.255.255.0

- Portvergabe nicht beachtet
	- printserver war auf logical printer port1 eing
	- der Drucker war jedoch am port2 angeschlos
	- deshalb kam nie eine Testseite aus Yast ode aus Anwendungsprogrammen.

Deshalb!

Zum Testen jeden Port einmal benutzen, dann findet man Fehler schneller!

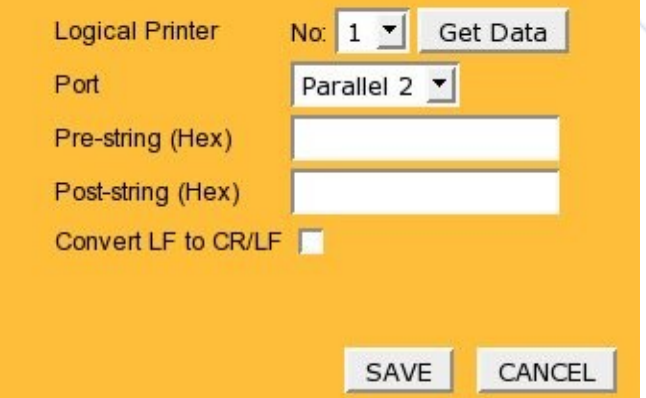